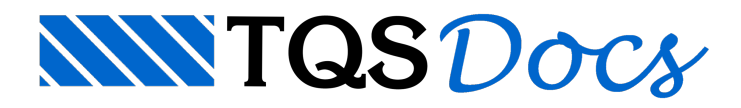

## Barras de ferramentas desaparecem

## Dúvida enviada à Comunidade-TQS

A empresa onde trabalho atualizou o TQS...agora usamos aversão 12.8.5.4 porém estou tendo problemas com as barras de ferramentas. Meus desenhos são feitos no TQS-AGC/DP nas propriedades de cada desenho que faço coloco sempre TQS-AGC \_ desenho genérico de armaduras. Carrego o desenho no editor de armação aivou até o menu Editar -; Barra de Ferramentas seleciono as barras de ferramentas que quero sempre visíveis. Após feito isso quando salvo e fecho o desenho, ao abrir novamente.. as barras de ferramentas que selecionei não aparecem...somente umas duas barras aparecem e fora de posição....o que me obriga a fazer o processo todo novamente cadavez que abro um desenho!Se alguém já passou por tal problema e conseguiu solução favor me informar. Utlizo o Windows Vista 32Bits e o TQS v.12.8.54

## **Resposta**

Algumas barras de ferramentas são mutuamente exclusivas, ou seja, quando você ativa uma, a outra é automaticamente desligada para que se tenha a troca entre elas no mesmo local.

Assim, podemos "economizar" área de desenhos.

Para o TQS-AGC/DP, as barras mutuamentes exclusivas são ativadas através da barra:

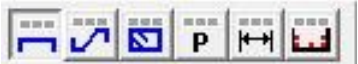

Estes ícones ativam as seguintes barras respectivamente:

Barra de ferramentas de ferros retos Barra de ferramentas de ferros genéricos Barra de ferramentas de estribos Barra de ferramentas de posições Barra de ferramentas de Identificações de posições Barra de ferramentas de ferros em corte Conforme figura abaixo:

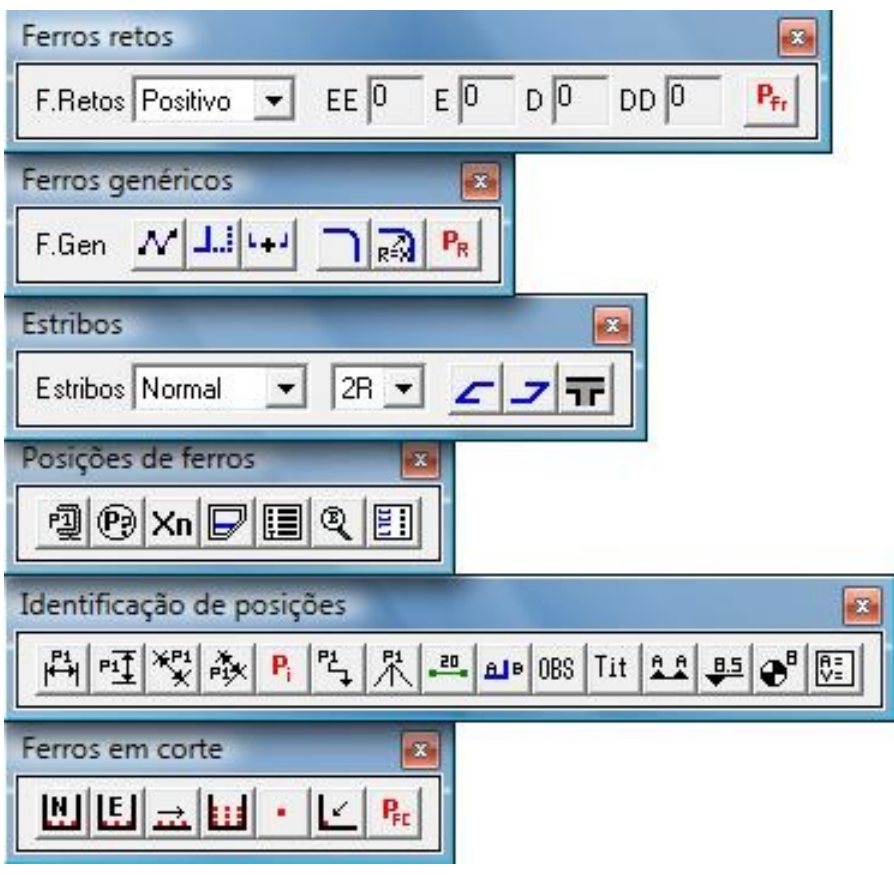

Abraços,

Eng. Herbert

Suporte-TQS